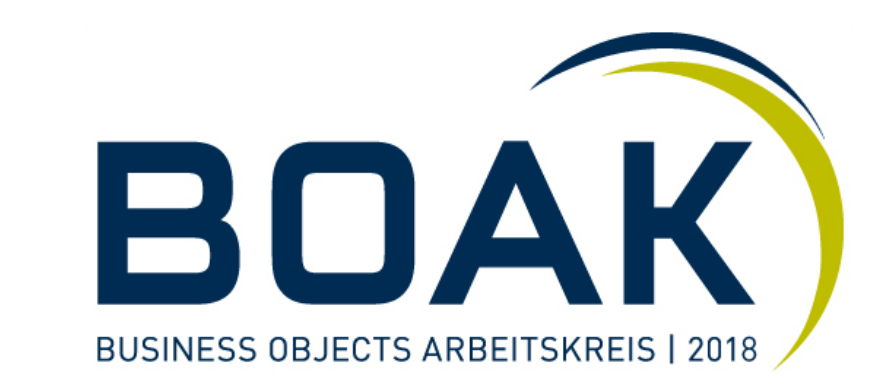

# **What's new Frontend [A2]**

Referent: Kristof Gramm

Zürich, 11. September 2018

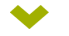

**Lumira Discovery**

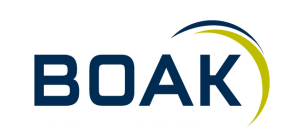

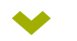

#### **Lumira Discovery**

- Customers of SAP Lumira, **discovery edition** that are live or planning to go live can continue to do so knowing that  $\blacktriangleright$ SAP is committed to their success. We are updating the 2018 roadmap so that the next SAP Lumira releases 2.2 and 2.3 focus on quality, performance, and some key customer driven functional improvements compared to SAP Lumira1.31. For 2019 and beyond, we will continue to support and maintain SAP Lumira, discovery edition 2.x for the duration of the SAP BusinessObjects BI 4.2 platform supported lifetime. Mainstream support now ends December 31, 2022, and Priority 1 support now ends December 31, 2024
- SAP Lumira, **designer edition** remains our primary solution for application design with continued innovation and investment.
- Alternativen zu Lumira Discovery:
	- Webintelligence
	- Analytics Cloud⊁
	- Lumira Designer⊁

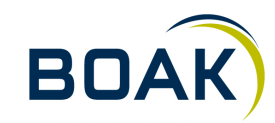

**Lumira Designer 2.2**

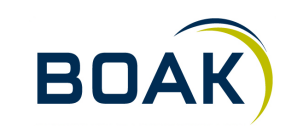

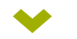

# **Lumira Designer 2.2**

- Authoring (Online Composition) $\blacktriangleright$
- Document Component  $\blacktriangleright$
- New Grouped List Component  $\blacktriangleright$
- Chart Reference Line $\blacktriangleright$
- Variants (Query & Document)

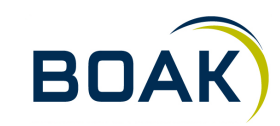

**The new fiorified BI Launchpad**

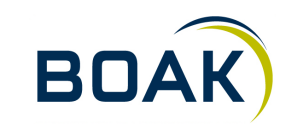

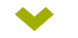

# **New fiorified Launchpad**

- Modern look & feel  $\blacktriangleright$
- SAP UI5 based $\blacktriangleright$
- Touch and mobile device ready $\blacktriangleright$
- No more right-click $\blacktriangleright$
- No BI Workspaces $\blacktriangleright$
- Old flavour still supported $\blacktriangleright$
- Access-URL:
	- Yourserver:port/BOE/BILauchpad

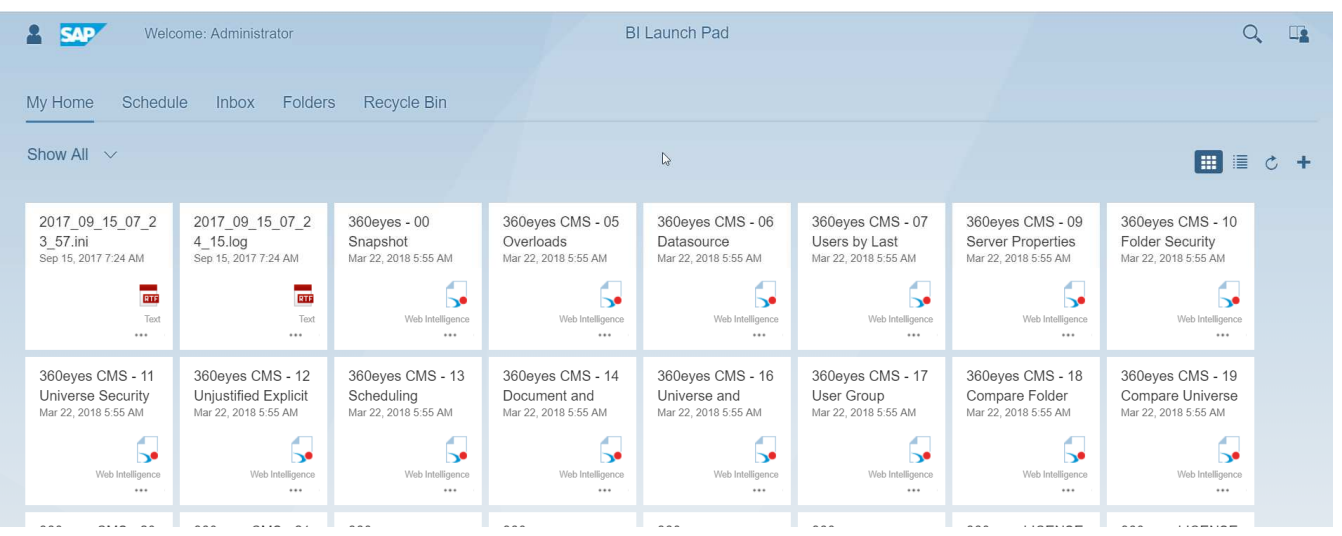

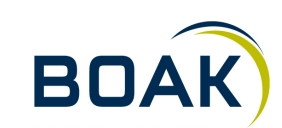

**New fiorified Launchpad DEMO**

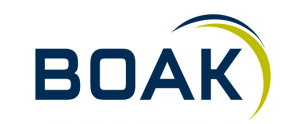

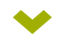

**New functionality in Webi**

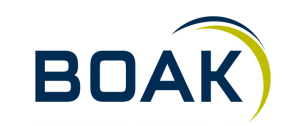

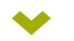

# **New functions we will cover**

- **References**  $\blacktriangleright$
- > Freehand SQL
- Groups $\blacktriangleright$
- Managing breaks (value based und custom breaks) $\blacktriangleright$
- Custom hierarchy $\blacktriangleright$
- TimeBetween Function / DateBetween $\blacktriangleright$
- Charts interactivity⊁
- Shared Elements $\blacktriangleright$

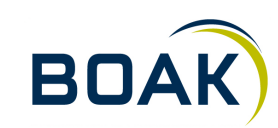

**IT-LOGIX** 

#### **References**

- References can be used to reference the value of one cell.  $\blacktriangleright$
- When the data gets updated the reference also shows the changed value. ⊁
- This can be used i.e to create dynamic messages in reports $\blacktriangleright$

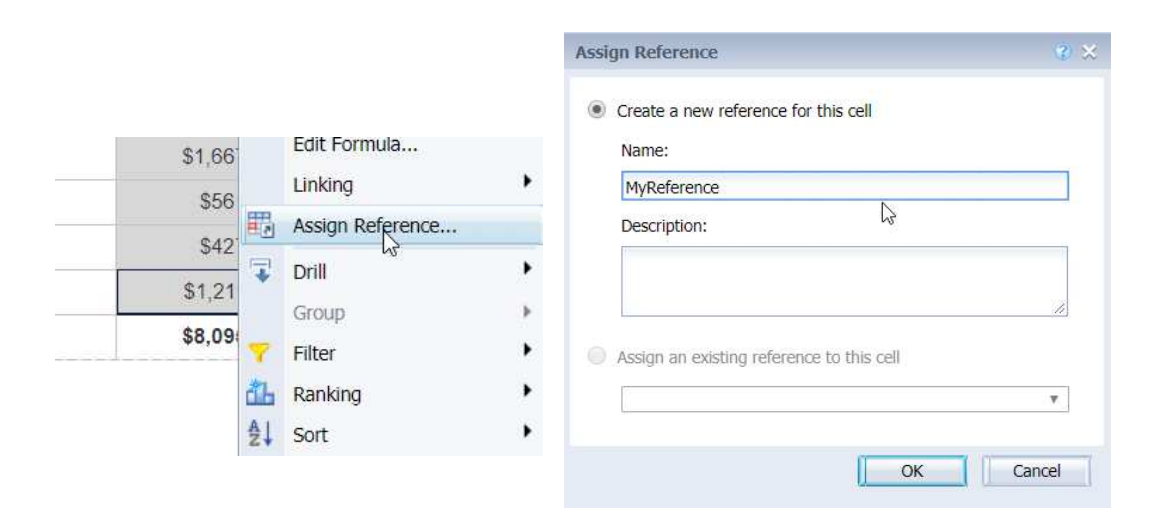

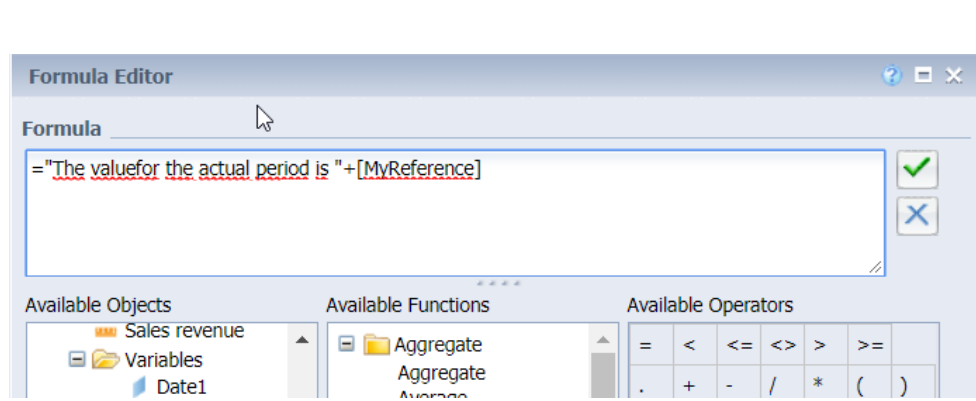

 $\Box \Box$  References

**H** MyReference

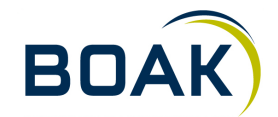

#### **IT-LOGIX**

# **Freehand SQL**

- $\blacktriangleright$ Users can create Freehand SQL
- Qualification and aggregate function can be changed  $\frac{Object\cdot Properties}{Name}$  $\blacktriangleright$
- Connection must be setup $\blacktriangleright$

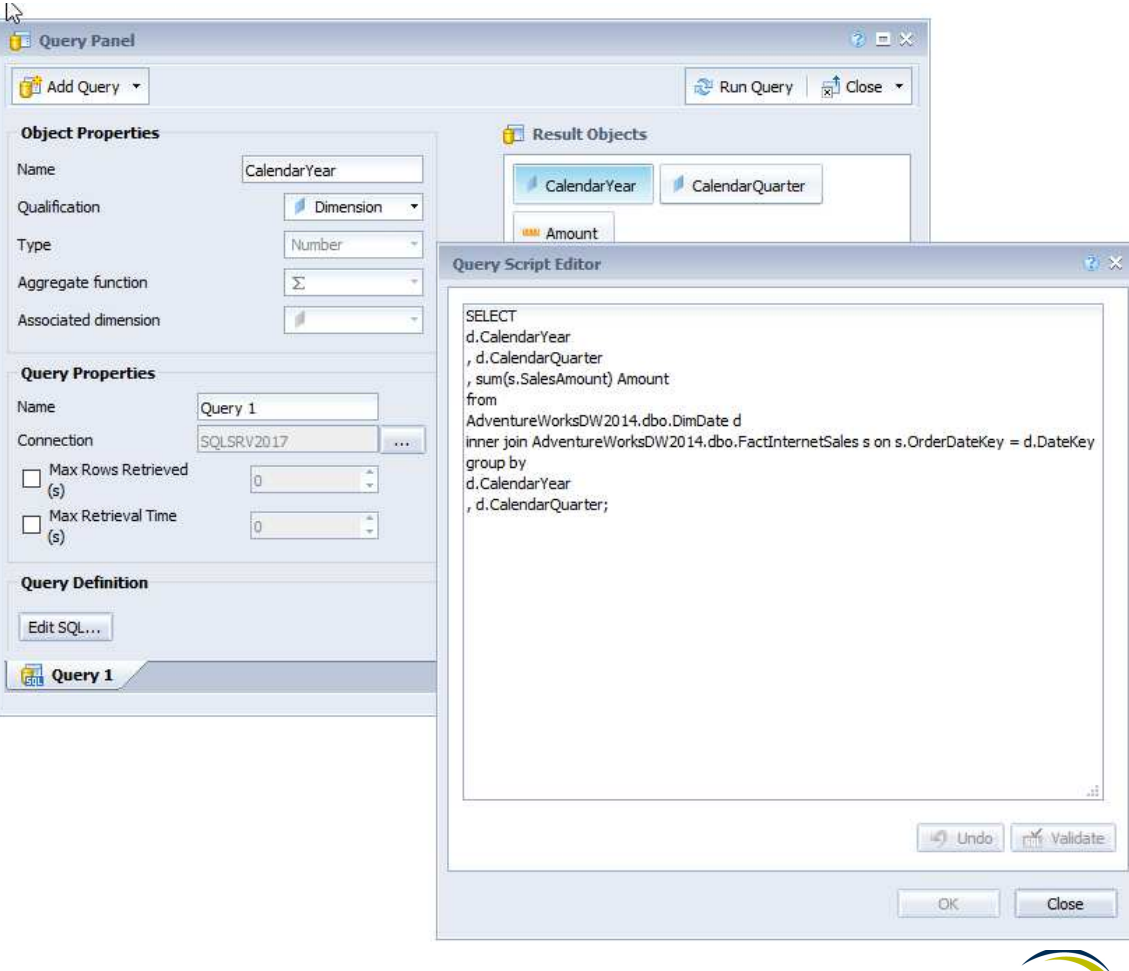

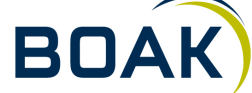

# **Groups**

- You can combine different members to a group on report  $\blacktriangleright$
- Much easier to maintain compared to a formula/variable $\blacktriangleright$
- Show other ungrouped values in a combined group $\blacktriangleright$

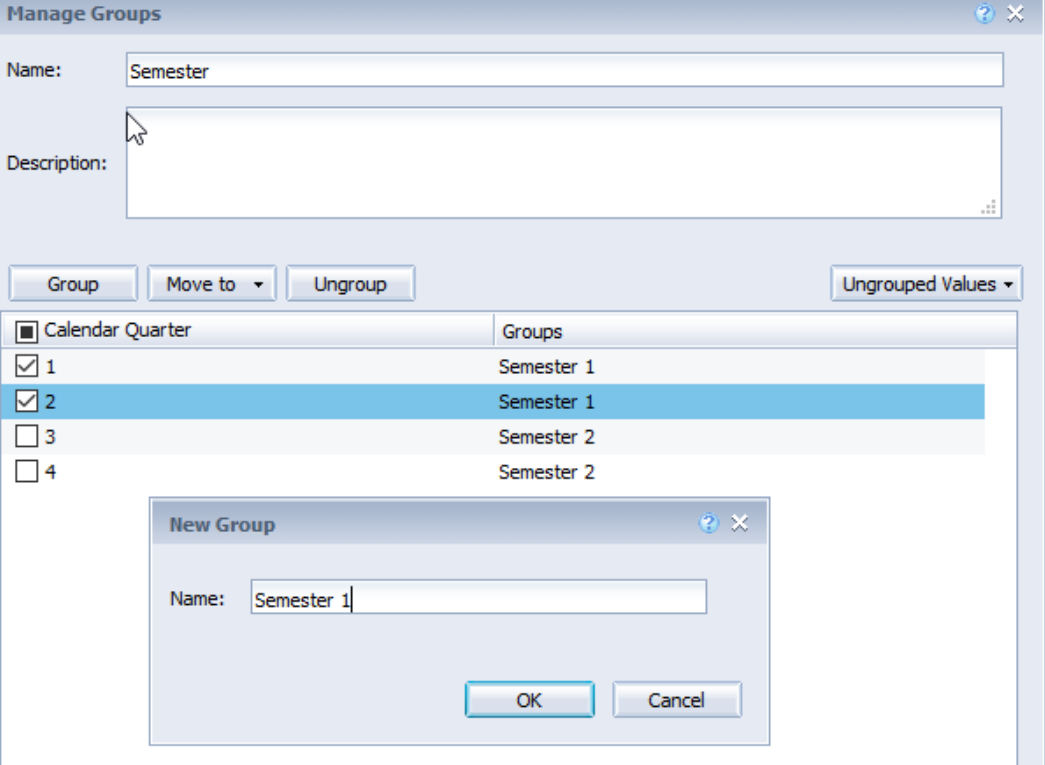

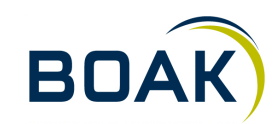

#### **Value based breaks**

- Create breaks only on some dimension values $\blacktriangleright$
- Can also be used to create header/footer rows $\blacktriangleright$

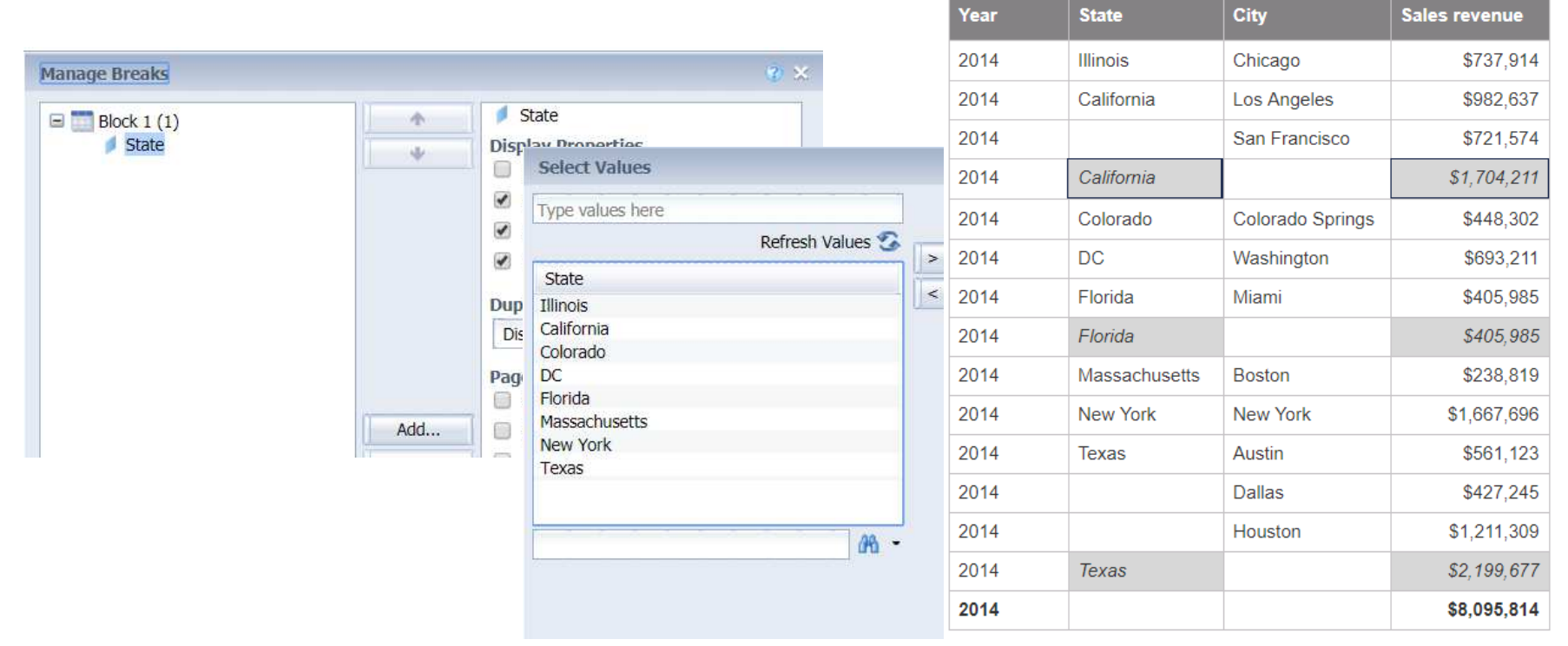

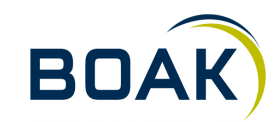

#### **Timebetween / Datebetween**

**Possible values for the period parameter are:** 

DayPeriod WeekPeriod MonthPeriod QuarterPeriod SemesterPeriod**YearPeriod**  HourPeriod MinutePeriod SecondPeriodMillisecondPeriod.

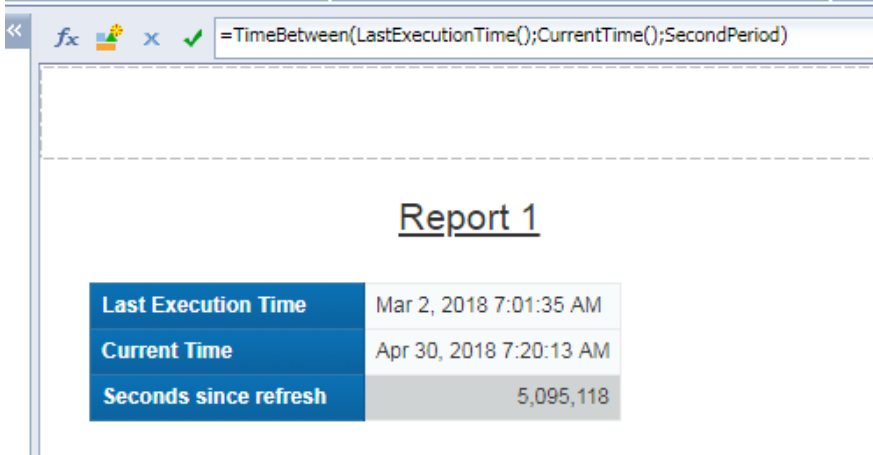

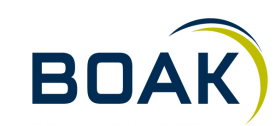

# **Global Input Controls**

- Assign a Input control to the entire document
- State Group Input controls to create cascading between the controls
- ◆ Need option «Allow all values» to be checked

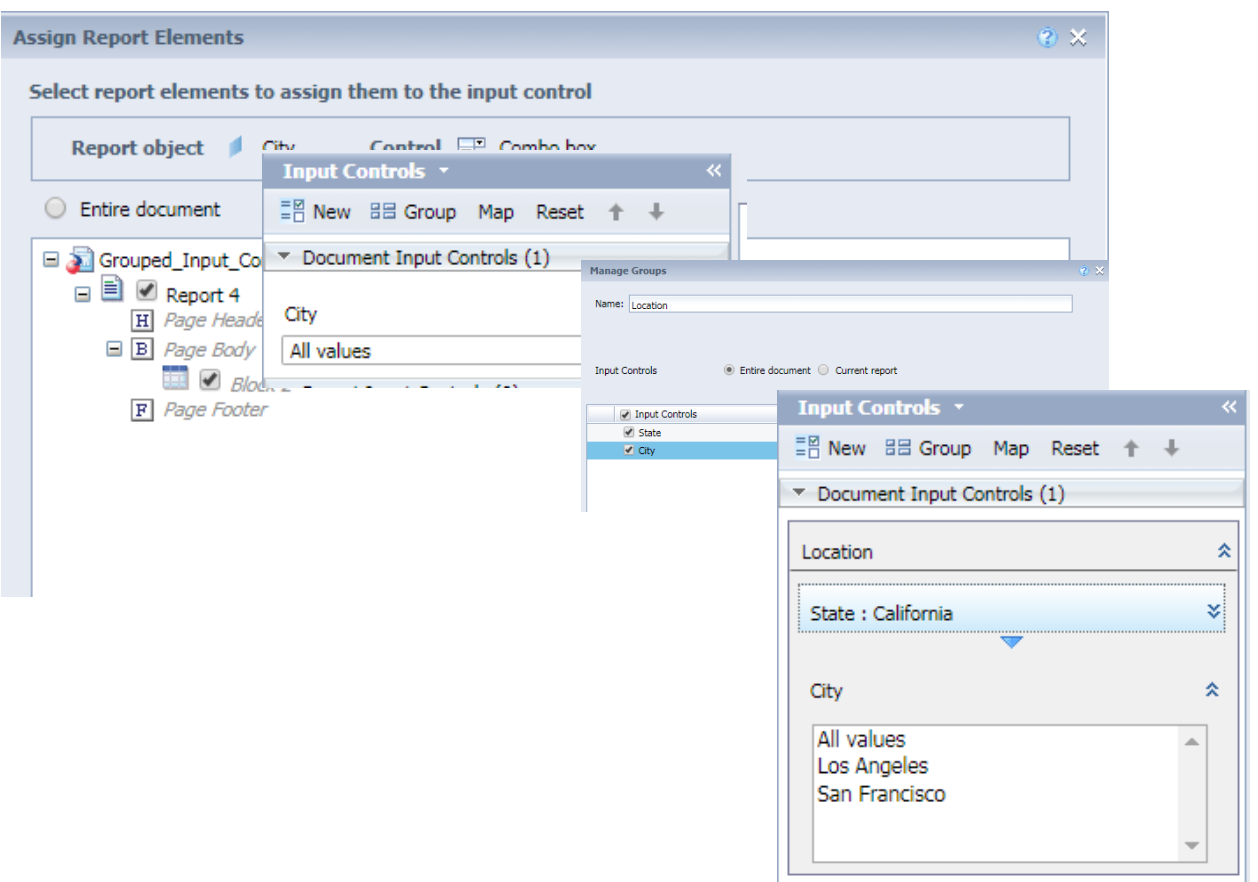

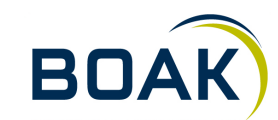

**New functionality in Webi DEMO**

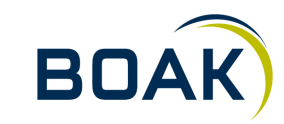

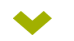

**How to use shared elements**

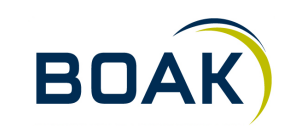

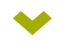

#### **Create a shared element**

- To reuse objects they need to be stored as shared $\blacktriangleright$ element
- Launchpad folders can be used (security applies) $\blacktriangleright$
- If source object gets update the shared element will also  $\blacktriangleright$ be updated
- You can use shared elements to store variables/functions $\blacktriangleright$ in the repository

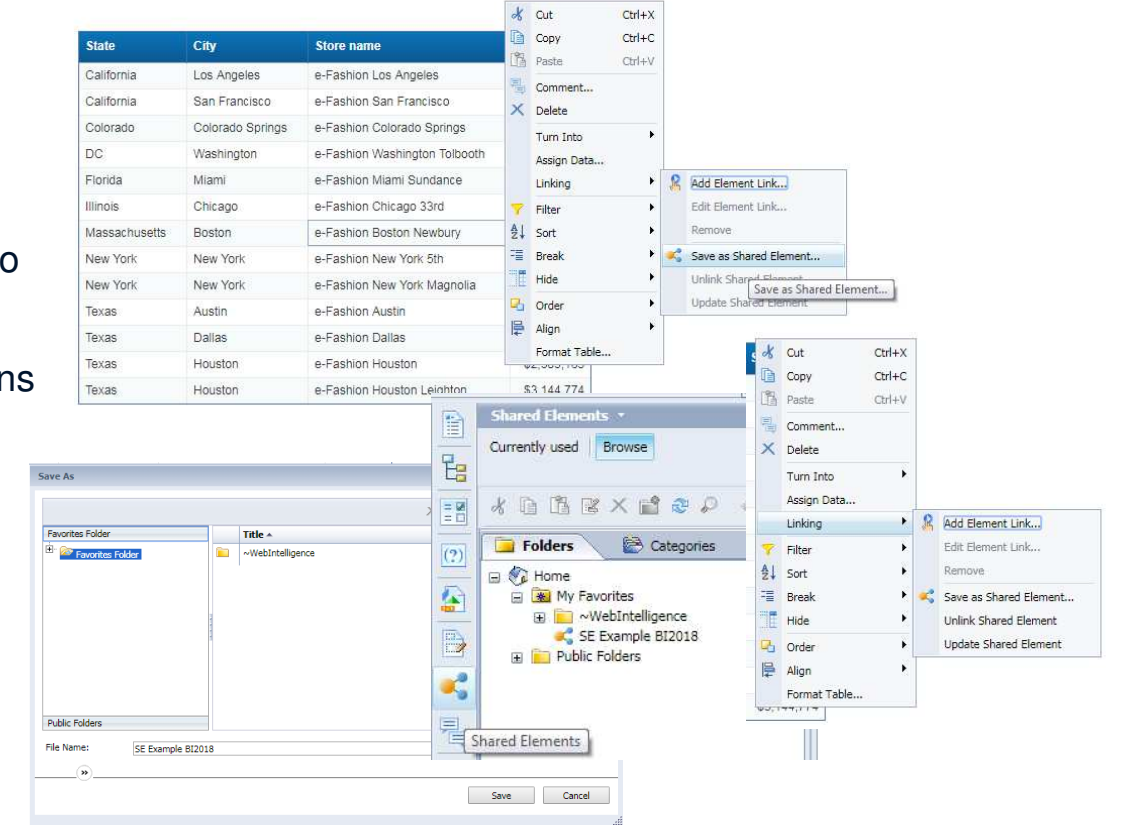

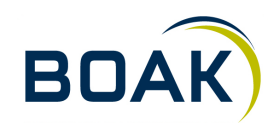

# **Reuse report objects**

- If you reuse a report object as a shared element all content will be copied into the target report:
	- Connection $\blacktriangleright$
	- **Queryfields**  $\blacktriangleright$
	- Variables $\blacktriangleright$
	- **Filters**  $\blacktriangleright$
	- Settings $\blacktriangleright$

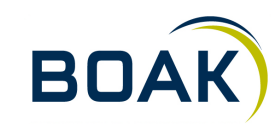

**How to use custom elements**

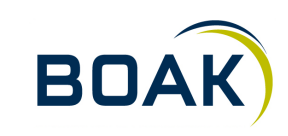

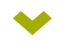

#### **Custom elements**

- New feature to extend visualisation capabilities of WebIntelligence $\blacktriangleright$
- $\blacktriangleright$ Third-Party vendors like Galigeo, C-Maps, Graphomate provide visualizations to enhance your report
- List of vendors can be found at sapappcenter.com $\blacktriangleright$
- Need to deploy .war-file and set Service-URL in Webi-Application properties $\blacktriangleright$

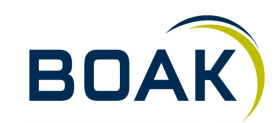

**How to use custom elements DEMO**

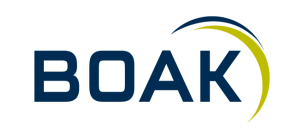

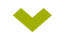

**Create composite reports and scorecards**

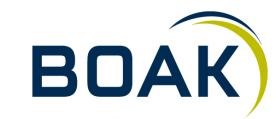

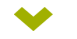

### **Composite report**

- $\blacktriangleright$ Use references to show important data in tiles on first page
- Use shared elements to display report parts from different sources $\blacktriangleright$
- Use auto update function to always get the latest changes $\blacktriangleright$
- Use report linking to create links to more detailed reports $\blacktriangleright$

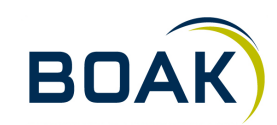

### **Scorecard**

- Webi supports Unicode-characters like $\downarrow\uparrow$ î and also stuff like  $\odot$   $\,$   $\odot$  $\blacktriangleright$
- $\blacktriangleright$ Examples from https://apps.timwhitlock.info/emoji/tables/unicode
- You can use conditional formatting and/or number formatting to place the characters dynamically in the columns $\blacktriangleright$

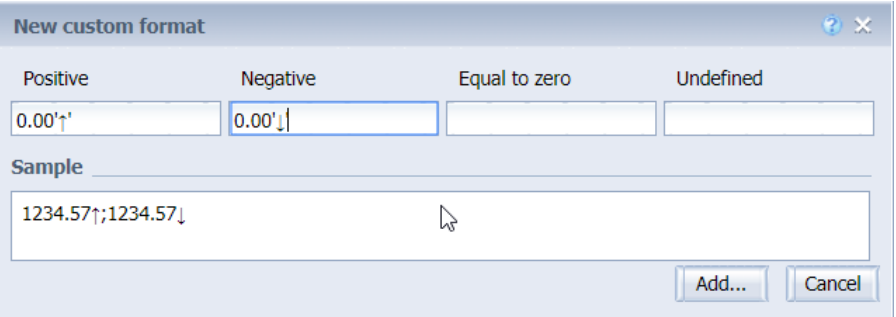

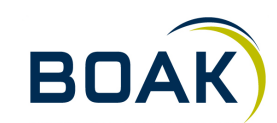

# **Scorecard**

- Webi supports HTML in cells $\blacktriangleright$
- You can create bulletcharts or barveyballs within a table-cell  $\blacktriangleright$
- Concatenate the dynamic values with the HTML code $\blacktriangleright$

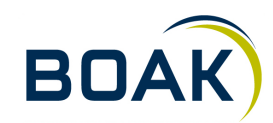

**Scorecard / Composite report DEMO**

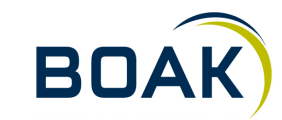

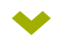

# **Wir freuen uns auf angeregte Gespräche mit Ihnen …**

Kristof Gramm, Senior Consultant / Partner $\blacktriangleright$ kgramm@it-logix.ch

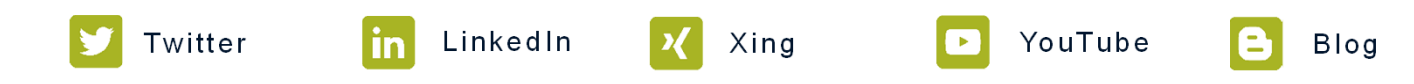

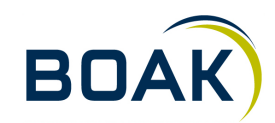

**IT-LOGIX**